16.チルト角計算例

測定

KOBRA-WR

RE ソフト(入射角依存性 □)入射角範囲指定)

ポイント;RE ソフトのメニュー 2. 入射角依存性の入射角範囲指定を使用します。 測定時の条件は、以下のように設定します。

> 傾斜中心軸 ※1 入射角 -50 50 10

※ 1 傾斜中心軸の指定は、予め入射角依存性の全方位特性(適当な 入射角で測定)の測定結果から、次のように判断します。

①左右が非対称 インファイン インファイン (B)上下が非対称

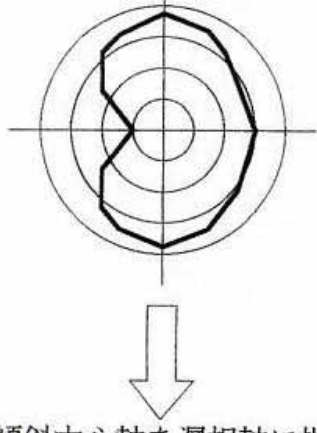

傾斜中心軸を遅相軸に指定

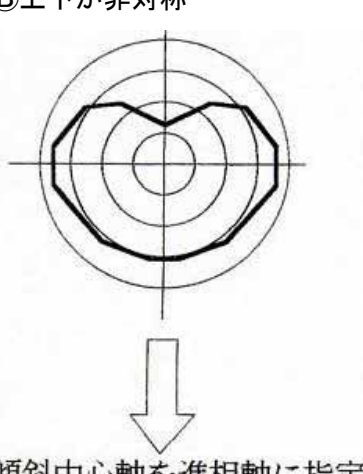

傾斜中心軸を進相軸に指定

## 計算例

フィルム上に棒状液晶が一様なチルト角で塗布されたようなフィルムの場合、全方位特性の Re 変化は上図のⒷのようになります。

予めベースフィルム単体の入射角-50°~50°範囲での Re 変化を測定しておきます。 (測定時の傾斜中心軸の条件は液晶塗布品を測定するときに、ベースフィルムのいずれの 軸が傾斜中心軸となっているかを確認して、それと同じ条件でベースフィルム単体を測 定します。)

RE ソフトの測定画面に $\sqrt{B}$ 計算の機能が備わっていますが、ここでは測定値と計算値と を比較するために、計算ソフト N-CALC に実測値を入力して計算の有効性を確かめま す。

液晶の常光、異常光の屈折率 No、Ne を以下の式に入力し、液晶層のみの入射角に 対する Re 変化の計算値が実測値と最もよく一致するときの、チルト角βと膜厚 d を 求めます。

$$
R(d, \beta, \theta) = 1000 \times d \times \left\{ \frac{1}{c^2(\beta)} \left( \frac{1}{Ne^2} - \frac{1}{No^2} \right) \sin \beta \cos \beta \sin \theta \right\}
$$

$$
+ \frac{1}{c(\beta)} \sqrt{1 - \frac{\sin^2 \theta}{Ne^2No^2c^2(\beta)}} - No(\sqrt{1 - \frac{\sin^2 \theta}{No^2}})
$$

$$
c(\beta) = \sqrt{\frac{1}{No^2} \cos^2 \beta + \frac{1}{Ne^2} \sin^2 \beta}
$$

ベースフィルムの Re 除去ありと除去なしの場合について計算結果を比較すると、除去あ りのときの方が実測値によく一致していることがわかります。

## ベースフィルムの Re 除去ありのとき

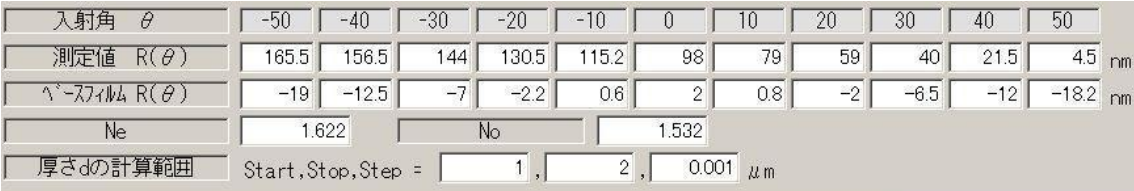

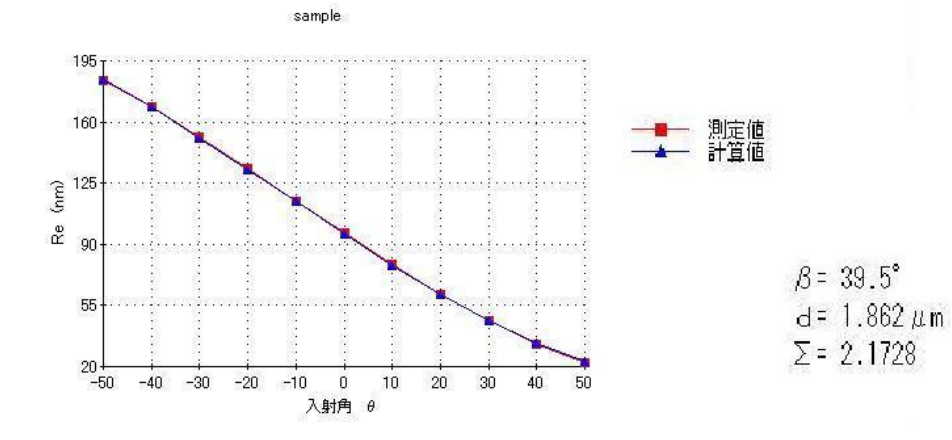

## ベースフィルムの Re 除去なしのとき

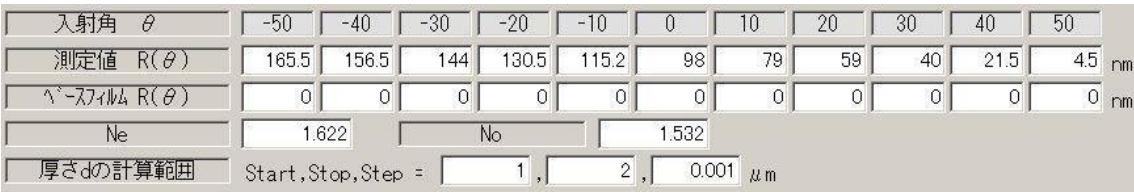

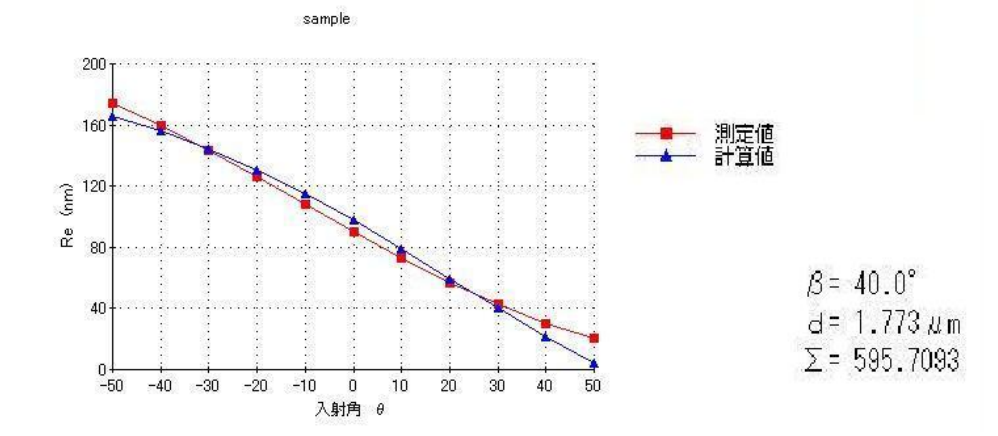